### **CIS 73.31B Course Outline as of Spring 2011**

# **CATALOG INFORMATION**

Full Title: Intermediate Adobe Photoshop Last Reviewed: 2/2/1999 Dept and Nbr: CIS 73.31B Title: INTER ADOBE PHOTOSHOP

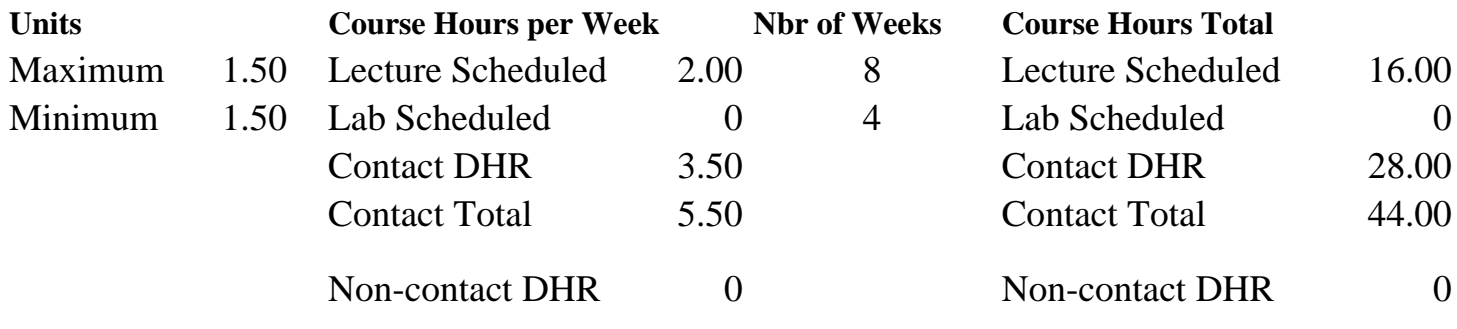

Total Out of Class Hours: 32.00 Total Student Learning Hours: 76.00

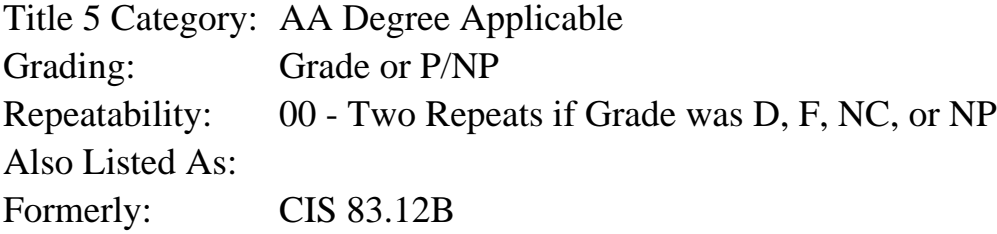

#### **Catalog Description:**

Intermediate Adobe Photoshop focuses on masks, layers, channels, and paths, and their use in image production and manipulation. This course also examines digital water marking, special effects with type, and plug-in filters.

**Prerequisites/Corequisites:** Completion of CIS 73.31A (formerly CIS 83.12A) with a grade of "C" or better.

**Recommended Preparation:** Eligibility for ENGL 100 or ESL 100

**Limits on Enrollment:**

#### **Schedule of Classes Information:**

Description: Intermediate Adobe Photoshop focuses on masks, layers, channels, and paths, and their use in image production and manipulation. This course also examines digital water marking, special effects with type, and plug-in filters. (Grade or P/NP) Prerequisites/Corequisites: Completion of CIS 73.31A (formerly CIS 83.12A) with a grade of

"C" or better.

Recommended: Eligibility for ENGL 100 or ESL 100

# **ARTICULATION, MAJOR, and CERTIFICATION INFORMATION:**

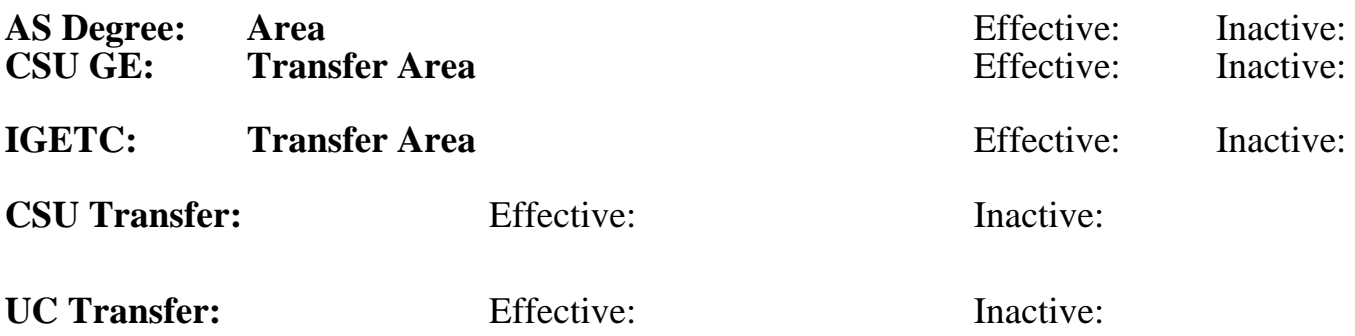

## **CID:**

## **Certificate/Major Applicable:**

[Certificate Applicable Course](SR_ClassCheck.aspx?CourseKey=CIS73.31B)

# **COURSE CONTENT**

### **Outcomes and Objectives:**

Students will:

- 1. Create at least four multi-layered Photoshop documents
- 2. Incorporate a variety of blending modes and opacities into those layered documents
- 3. Move and copy layers from one document to another
- 4. Combine a group of layers into a clipping group
- 5. Flatten document layers and change the file's format from Photoshop native to TIFF
- 6. Export transparent layer(s) from an RGB image into GIF89a file
- 7. Differentiate between color channels and alpha channels
- 8. Create and use each of Photoshop's masks: Quick Mask, Alpha channels and layer masks
- 9. Use the adjustment layers to correct an image's color balance and tonal qualities
- 10. Create and use a path to stroke and fill a document selection
- 11. Use the type tool, layers, and the Photoshop filters to produce special-effect text
- 12. Describe the process required to copyright-protect a document with digital watermarking
- 13. Experiment with at least 10 of Photoshop's special-effects filters
- 14. Explain how to install and remove a third-party plug-in filter

# **Topics and Scope:**

Students will do:

- 1. Layering
	- a. Create and manipulating layers
	- b. Delete layers
- c. Merge and flatten layers
- d. Specify layer options (show/hide, blending modes, opacity)
- e. Clipping groups
- 2. Layers and file formats
	- a. Review file formats (PSD native, TIFF, Gif, GIF89a, JPEG, PICT)
	- b. Examine the relationship between layers and file formats
	- c. Use the GIF89a export feature, and its options
- 3. Color channels and alpha channels
	- a. Distinction
	- b. Use
- 4. Channels and masks
	- a. Quick Mask
	- b. Alpha Channels
	- c. Layer masks
- 5. Use adjustment layers for color and tonal adjustments
- 6. Paths: pen tools and bezier curves
	- a. Path components: segments, anchor points, and end points
	- b. The path palettes
	- c. Paths and subpaths
	- c. The relationship between paths and selections
	- e. Stroking the filling paths
- 7. Special effects with type
	- a. Raised type
	- b. Drop shadows
	- c. Filled type
- 8. Digital watermarking to copyright-protect graphical documents
- 9. Exploring plug-in filters
	- a. Included with Photoshop
	- b. Third party
	- c. Installation, use, and removal of select filters (public-domain or shareware)

# **Assignment:**

Students will:

- 1. Manipulate a layered image to
	- a. Hide and show individual layers
	- b. Duplicate a layer
	- c. Delete a layer
	- d. Group layers
	- e. Merge layers
	- f. Specify layer options (blending modes and opacity)
- g. Create a clipping group<br>2. Manipulate a color image the
- Manipulate a color image that has been scanned into Photoshop
	- a. Correct the images color balance and tonal qualities using color channels and adjustments layers
	- b. Select and mask different parts of the document using quick masks, alpha channels, and layer masks
- 3. Create an image with stroked and filled paths
- 4. Create two complex text images with the type tool, layers, and Photoshop filters
- 5. Make an image collage by combining layers from diverse Photoshop documents into a new document
- 6. Manipulate the Actions palette to export three RGB Photoshop native documents into GIF89a documents with transparent backgrounds
- 7. Describe the processes required to
	- a. Copyright-protect an image
	- b. Install and remove an third-party plug-in filter
- 8. Throughout the course, each students should develop a filters log which documents the selection, use, and results of at least 10 special-effects filters.

## **Methods of Evaluation/Basis of Grade:**

**Writing:** Assessment tools that demonstrate writing skills and/or require students to select, organize and explain ideas in writing.

Filters log Writing the United States of the United States of the United States of the United States of the United States of the United States of the United States of the United States of the United States of the United St

**Problem Solving:** Assessment tools, other than exams, that demonstrate competence in computational or noncomputational problem solving skills.

**Skill Demonstrations:** All skill-based and physical demonstrations used for assessment purposes including skill performance exams.

Photoshop images and Actions palette group images  $\begin{array}{c|c} | & S_k \\ S_0 - 80\% \end{array}$ 

**Exams:** All forms of formal testing, other than skill performance exams.

Multiple choice, True/false, Matching items, Completion Frame Exams

**Other:** Includes any assessment tools that do not logically fit into the above categories.

## **Representative Textbooks and Materials:**

"Hands-on PhotoShop", by Clay Andres - IDG Publishing 1996

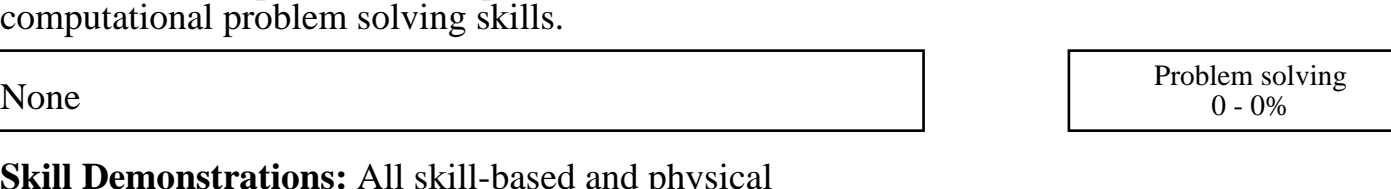

 $10 - 30\%$ 

50 - 80%

10 - 40%

None Category Chern Category Chern Category Chern Category Chern Category Chern Category Chern Category Chern Category  $0 - 0\%$